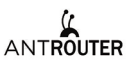

### AntRouter R1-LTC Manual 2017.04.27

Bitmain is dedicated to Bitcoin and Litecoin decentralization, it is aother product of Litecoin Internet of Things we launched.

> Light on when powered on , blinks at a frequency of about one minute per second when mining. Litecoin Mining Indicator LED<br>Light on when powered on , blinks a<br>about one minute per second when

# WiFi Indicator LED -

VIITT INQUATOR LED -<br>Lights up when wifi is ready, blinks when<br>data is transmitting by wireless LAN.

## **USB Port**

Can act as a phone charger

#### WAN/LAN port

Links to your local area network to serve as<br>a WiFi access point, or to a broadband<br>access provider.

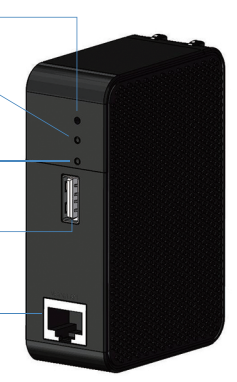

# **Technical Specifications**

Input Voltage Input Current WiFi Standard WiFi Band WiFi Transmission Rate USB Charge Voltage **USB Charge Current** Dimensions Litecoin Mining Mode **Litecoin Hashrate** Surface Temperature

Antrouter R1-LTC was designed to mine in Antpool. Your reward depends on the ratio of R1-LTC's hashrate to Antpool's total hashrate.

### Litecoin AntPool Miner

# **Functions**

First go to www.antpool.com and scroll to "Start mining". Enter your User ID and password for Bitmain.com to log into Antpool. Select Litecoin at the upper left of the page. Go to the Settings tab and add a Sub-Account via the button on the right. Then go to the upper right part of the screen to "Current sub account" and use the arrow to select the new sub account. Go to the Worker tab and add the worker ID. Then power on the R1-LTC and find the Wi-Fi access point named "Antrouter" in the wireless access list on your computer. Connect to it and open the management page in your browser with the URL "192.168.200.1" The default login credentials are username "root" and password "root".

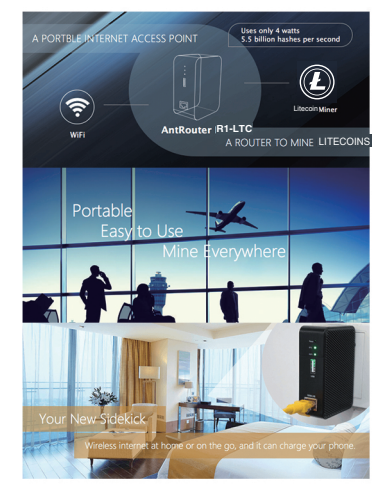

# Front Panel

### Reset Button

A five second long press will reset the R1-LTC<br>to its default settings.

100V-220V 0.2A 802.11b/g  $2.4G$ 54M 5.0VMax to 2A  $84.5 \times 56.5 \times 29$ mm AntPool mode 1.29M/S About 50° C (In 28 ° C environment, the shell slightly hot, but it's a normal working condition )

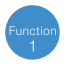

Go to Miner>>R1-LTC Configuration and enter the worker ID that you created in Antpool. Click "Save and Apply". In a few moments, you will see your worker hashing in Antpool. litecoin

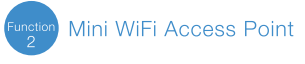

# Functions

R1-LTC R1-LTC

If you want to change WiFi password, log into the management system, navigate to Network > WiFi > Interface Configuration > Wireless Security, choose "WPA-PSK /<br>WPA2-PSK Mixed Mode", and set a password (8 or more characters), then save and apply your changes

rry, you want to change router password, log into the management system, navigate to<br>System > Administration > Router Password, input new password, save and apply.

## **High Speed USB Charger**

Using a USB cable, connect your mobile device to the R1-LTC to charge it. Android phones, iPhones, and tablets are supported.

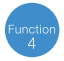

### **General Wireless Router**

# Functions

R1-LTC is also a normal dialing router, it can access the internet via your service<br>provider(ISP) after simple configuration.

#### Configuration Method

Connect ethernet cable (which is connected to ISP), and log into the management system. Click Network > Interfaces > WAN on the navbar (as pictured below) to access the WAN settings page.

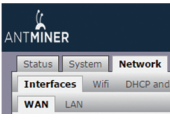

Change Protocol to PPPoE, then click "Switch protocol", Save and Apply.<br>Enter your ISP-provided usemame at "PAP/CHAP usemame", enter password at<br>"PAP/CHAP password", then click "Save & Apply" and enjoy surfing the web afte

### Warranty

## After-Sales

R1-LTC has a 1 year limited warranty. Within 15 days of purchasing the product, you are entitled to a replacement for a non-human-induced major failure.

#### **Voided Warranty**

This warranty does not apply:

to products which were purchased more than 1 year prior,

to damage caused by liquid contact, fire, earthquake or other external causes,

to damage caused by accident, abuse, misuse,

to damage caused by service performed by anyone who is not a representative of Bitmain,

to cosmetic damage, including but not limited to scratches, dents and broken plastic on ports.

### **Contact for After-sale Service**

Recipient: Bitmain After-Sale Service Cellphone: 133-1291-9190 Address: NO 20, Yumin Road, Shajing, Baoan District, Shenzhen City, Guangdong Province, China

## **FCC&CE Statement**

This device complies with Part 15 of the FCC&CE Rules. Operation is subject to the following two conditions:

This device may not cause harmful interference, and This device must accept any interference received, including interference that may cause undesired operation.

#### Warning

Changes or modifications not expressly approved by the party responsible for compliance could void the user's authority to operate the equipment.

#### **Note**

This equipment has been tested and found to comply with the limits for a Class B digital device, pursuant to Part 15 of the FCC&CE Rules. These limits are designed to provide reasonable protection against harmful interference in a residential installation. This equipment generates uses and can radiate radio frequency energy and, if not installed and used in generated exponential relations, may cause harmful interference to radio communications.<br>However, there is no guarantee that interference will not occur in a particular installation. If this equipment does cause harmful interference to radio or television reception, which can be determined by turning the equipment off and on, the user is encouraged to try to correct the interference by one or more of the following measures:

Reorient or relocate the receiving antenna.

Increase the separation between the equipment and receiver.

connect the equipment into an outlet on a circuit different from that to which the receiver is connected.<br>Consult the dealer or an experienced radio/TV technician for help.

### **FCC&CE Radiation Exposure Statement**

This equipment complies with FCC&CE radiation exposure limits set forth for an uncontrolled<br>environment. This equipment should be installed and operated with minimum distance 20cm between the radiator & your body.